## INSTRUKCJA DODANIA PRZEDSTAWICIELA DO PODMIOTU NA PLATFORMIE USŁUG ELEKTRONICZNYCH (PUE)

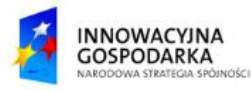

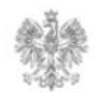

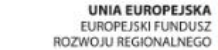

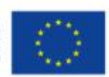

#### **Jak dodać przedstawiciela do podmiotu ?**

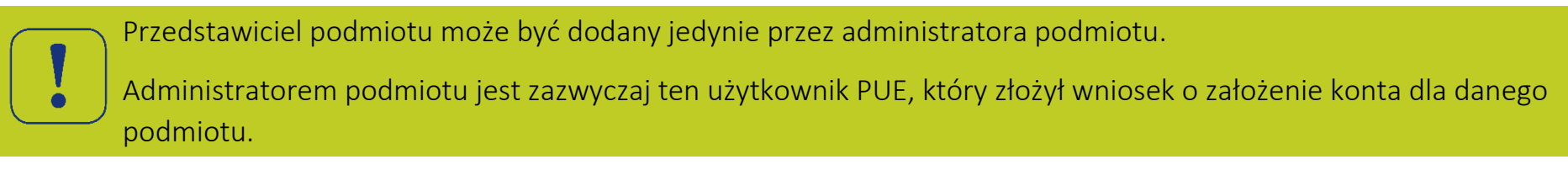

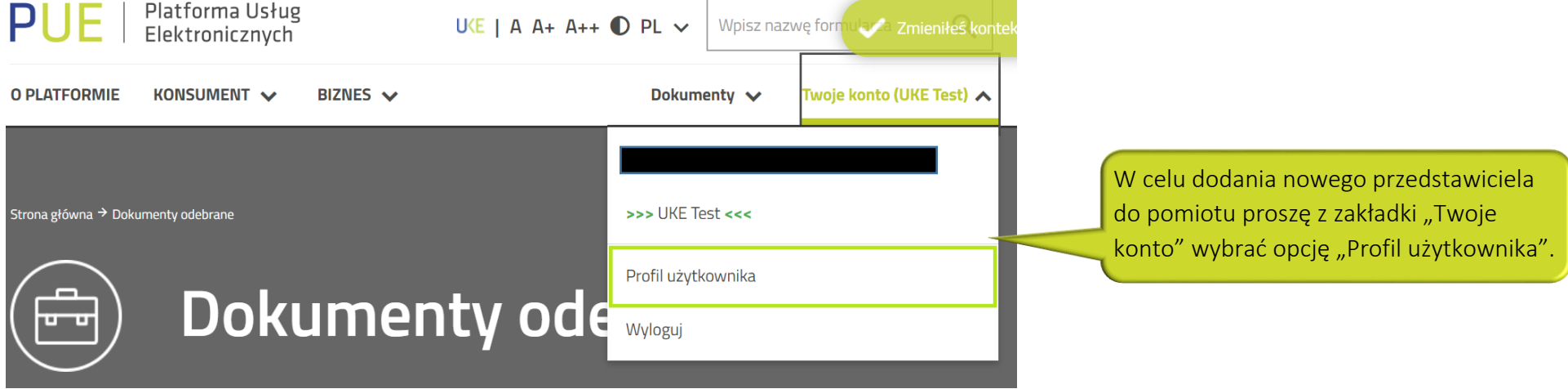

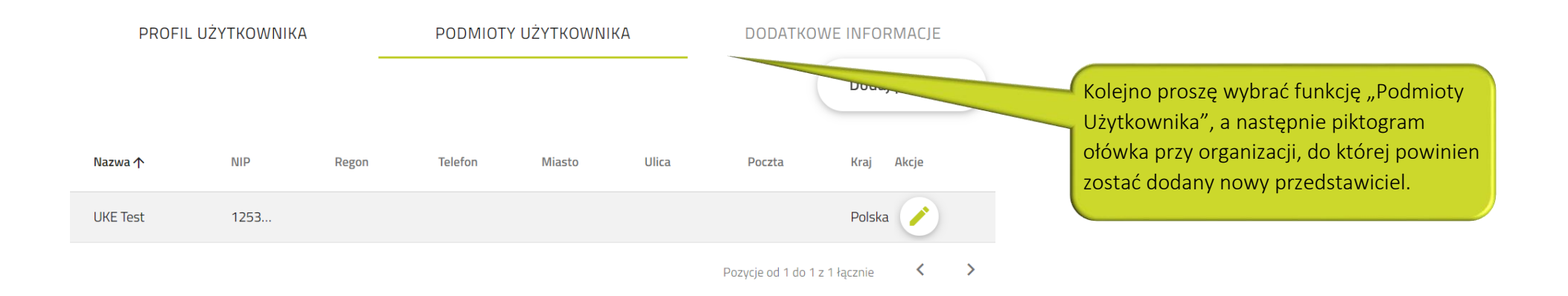

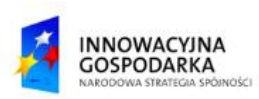

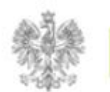

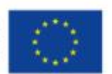

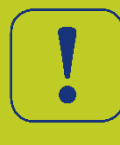

W panelu "Profil podmiotu" dostępna jest zakładka "Przedstawiciele", która umożliwia dodawanie oraz usuwanie przedstawicieli podmiotu.

# Profil podmiotu

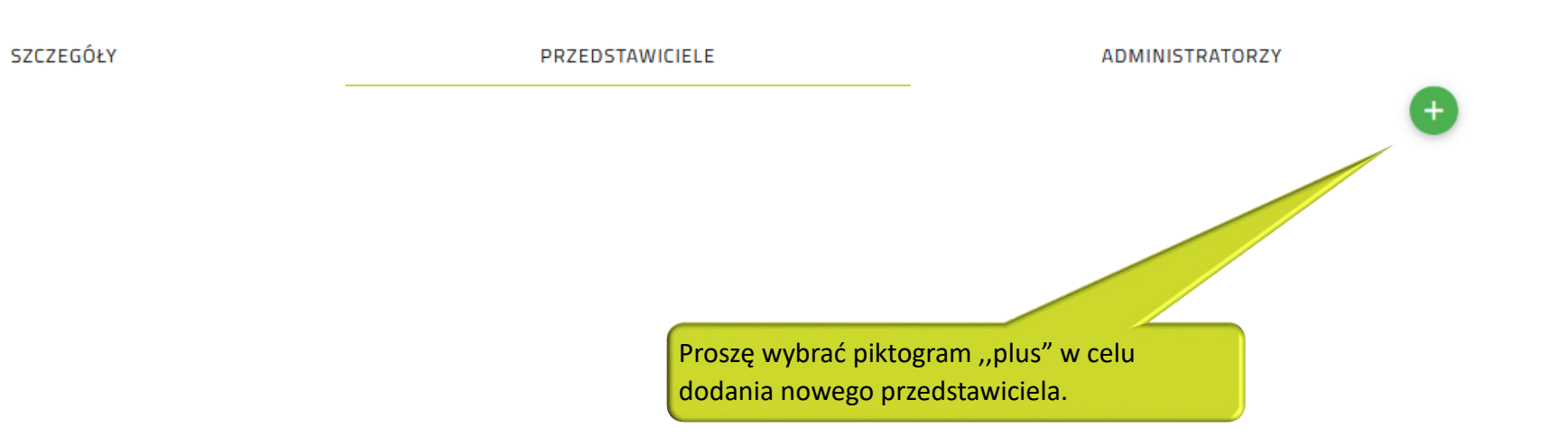

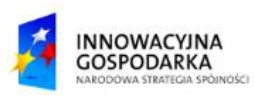

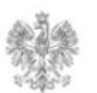

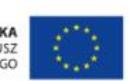

#### **Jak dodać przedstawiciela do podmiotu ?**

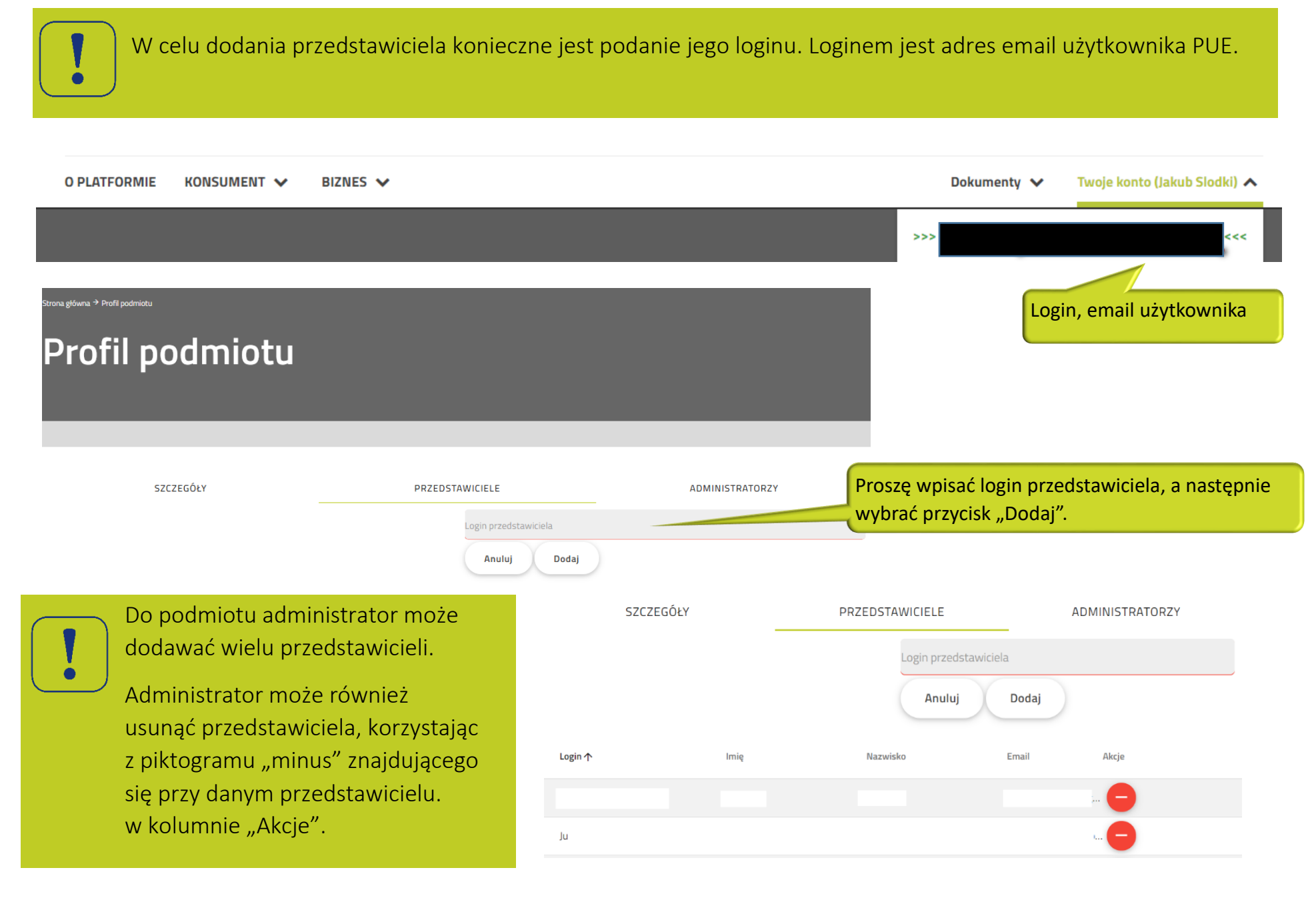

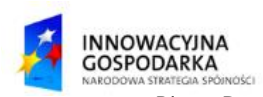

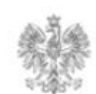

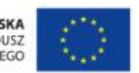

#### Urząd Komunikacji Elektronicznej

Biuro Dyrektora Generalnego T +48 22 534 9270

### **www.uke.gov.pl**

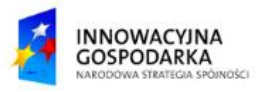

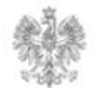

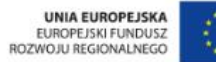